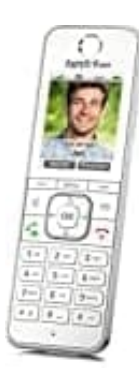

## **AVM FRITZ!Fon C6**

## **Sprache einstellen**

Das FRITZ!Fon verwendet als Menüsprache die Sprache, die in der Benutzeroberfläche der FRITZ!Box eingestellt ist. Die Sprachauswahl wird über die Software des Telefons automatisch gesteuert.

**1.** [Klicke in der Benutzeroberfläche der FRITZ!Box](http://fritz.box) auf **"System"**.

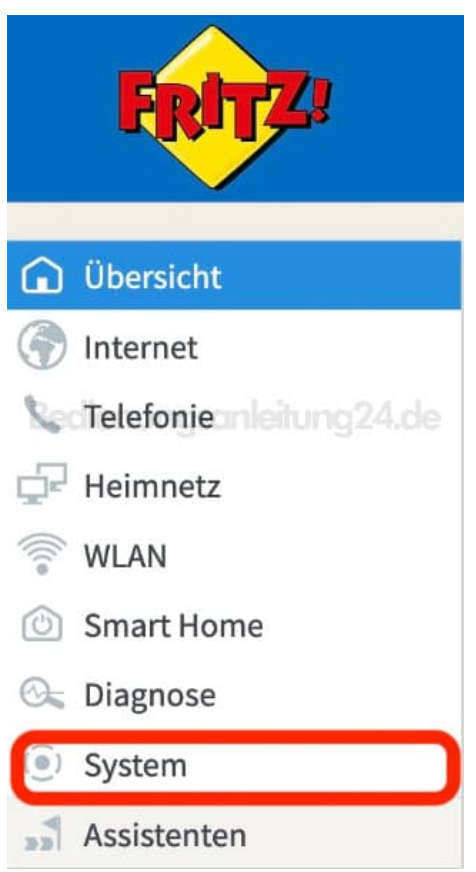

2. Klicke hier im Menü auf **"Region und Sprache"**.

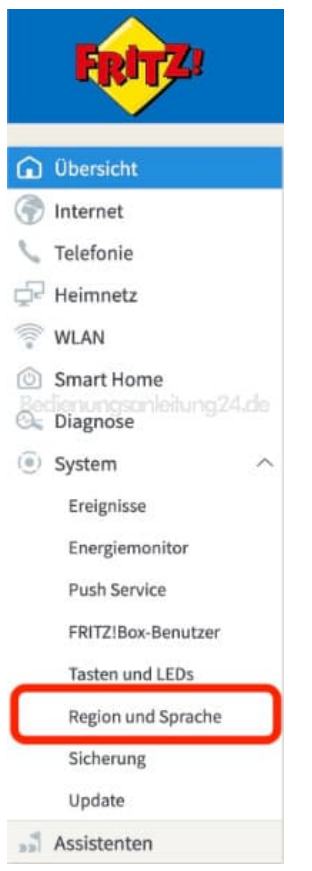

3. Wähle in der Ausklappliste die gewünschte Sprache aus und klicke zum Speichern der Einstellungen auf **"Übernehmen"**.

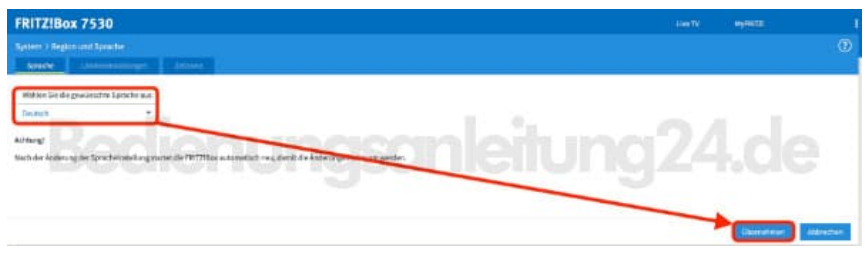

- 4. Schalte das Telefon aus, indem du die Auflegetaste (roter Hörer) lang drückst. Schalte das Telefon anschließend auf gleiche Weise wieder ein.
- 5. Jetzt wird die passende Software gesucht und installiert. Nach dem Neustart des Telefons wird die Menüsprache verwendet, die du in der Benutzeroberfläche der FRITZ!Box eingestellt hast.